# **Bioinformatics I Multiple Sequence Alignment MSA using Dynamic Programming**

**Dr Manaf A Guma**

**University Of Anbar- college of Applied sciences-Hit Department of applied chemistry** 

## **What is the MSA?**

- It is an alignment of more than 2 sequences.
- Why do we do MSA? Or what is the purposes of MSA?
- *1. To highlight conservation and variation. How? By identifying the regions of similarity among different species.*
- *2. To find the relation among different species.*
- *3. To find the profile of sequence from the database.*
- *4. To know how to draw phylogenetic trees.*

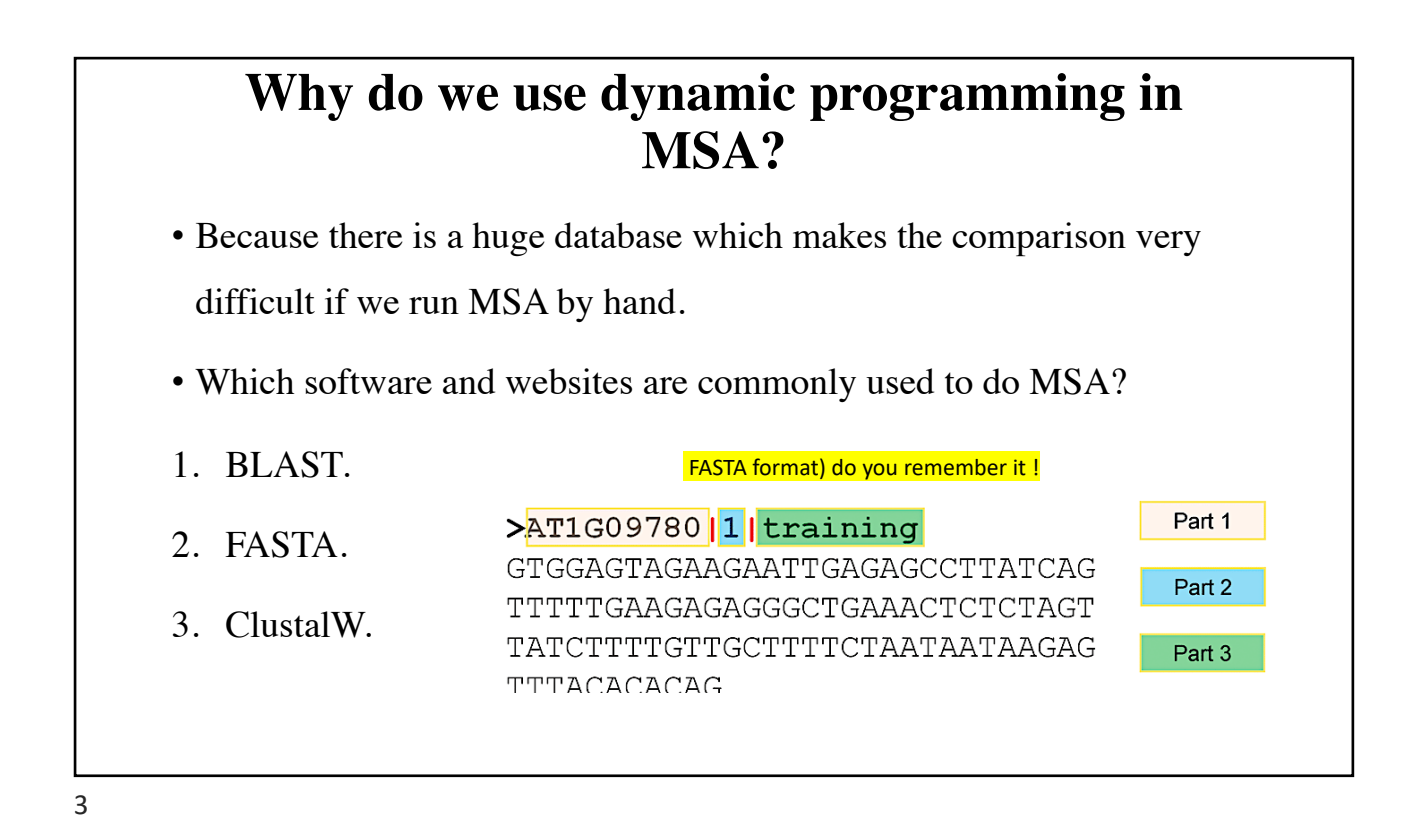

#### **How do you use BLAST to run MSA? (Tutorial)**

- 1. We have to have a specific sequence for (protein or DNA for a specific species) that we need to find the similarity with it.
- 2. If we do not have [it, then we go to https://w](https://www.uniprot.org/)ww.uniprot.org and then find the Protein seq.
- 3. Copy the seq (in a FASTA format) do you remember it !
- 4. [Open https://blast.ncbi.nlm.n](https://blast.ncbi.nlm.nih.gov/Blast.cgi)ih.gov/Blast.cgi and find blast protein-protein.
- 5. Paste the seq in the box labeled with **Enter Query Sequence**:
- 6. Click on BLAST to find the similarities.
- 7. The result will show the comparison (the identity and the scoring of the similarity) of the protein to various proteins in the database.
- 8. It also show you the matrices used to generate the comparison.

#### **Can we get MSA form BLAST? What can we get?**

- We can get only pairwise alignment using BLAST. (what is pairwisedo you remember?)
- But we can not get all of the sequences aligned together in the same screen using BLAST.
- We can get the profile of each sequence (the type of the species, the gene name and gene number etc.)

5

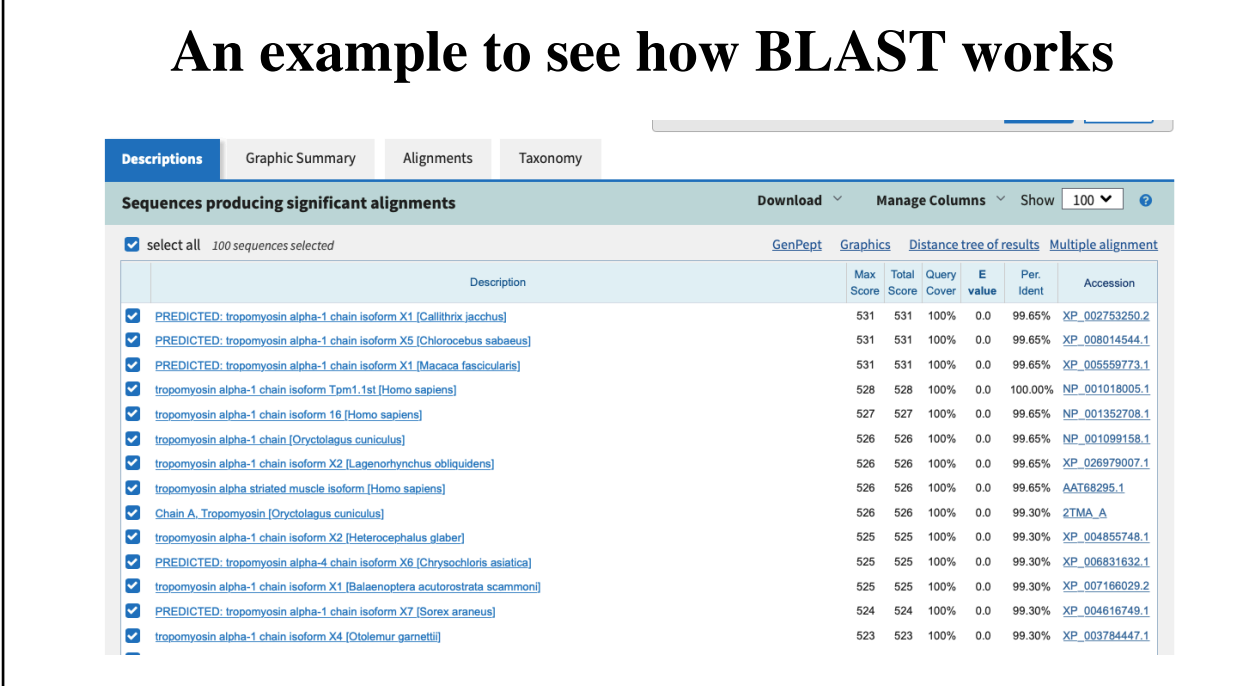

### **How do you use FASTA to run MSA?**

- 1. Get the protein/D[NA seq from https://www](https://www.uniprot.org/).uniprot.org.
- 2. copy the seq in FSATA format.
- 3. Open FAST[A web page https://www.ebi.ac.uk/Too](https://www.ebi.ac.uk/Tools/sss/fasta/)ls/sss/fasta/.
- 4. Paste the seq.,
- 5. The results will show different choses to get various bioinformatic analysis in a table.
- 6. You can show the MSA by clicking on visual output.
- 7. You can also download the seq by clicking on Download

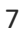

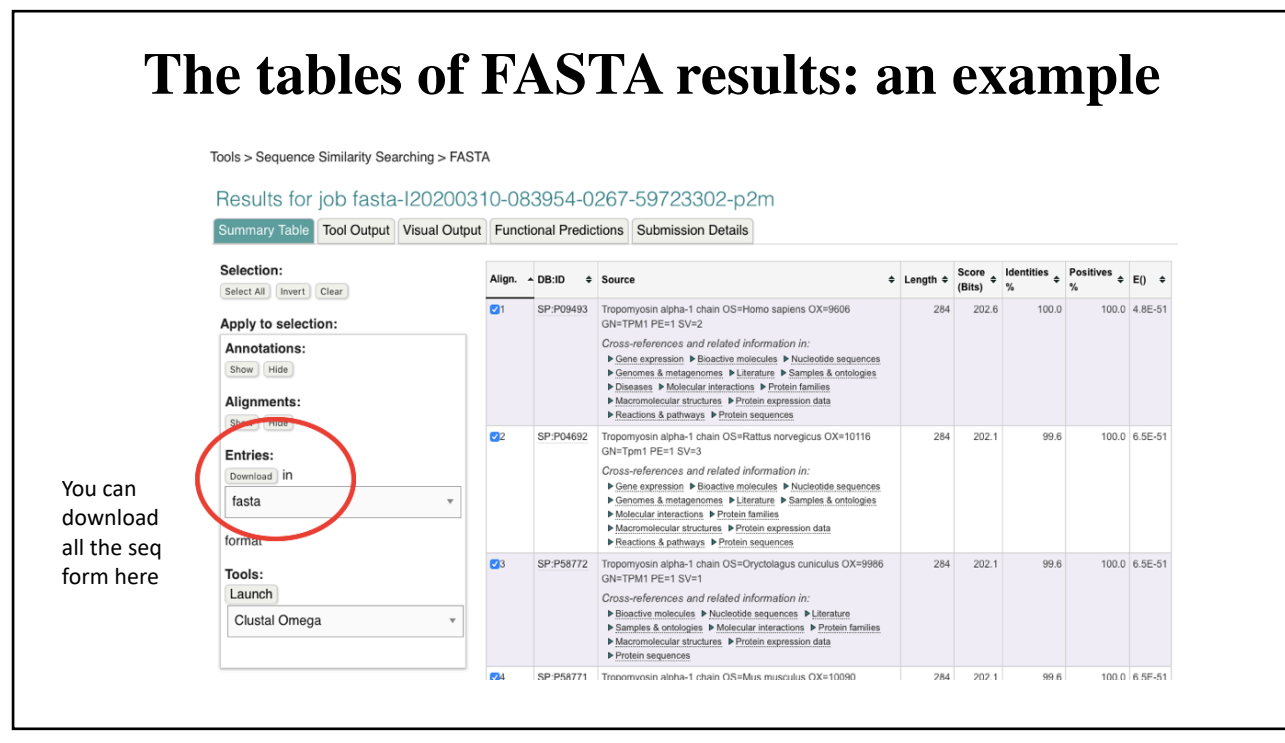

8

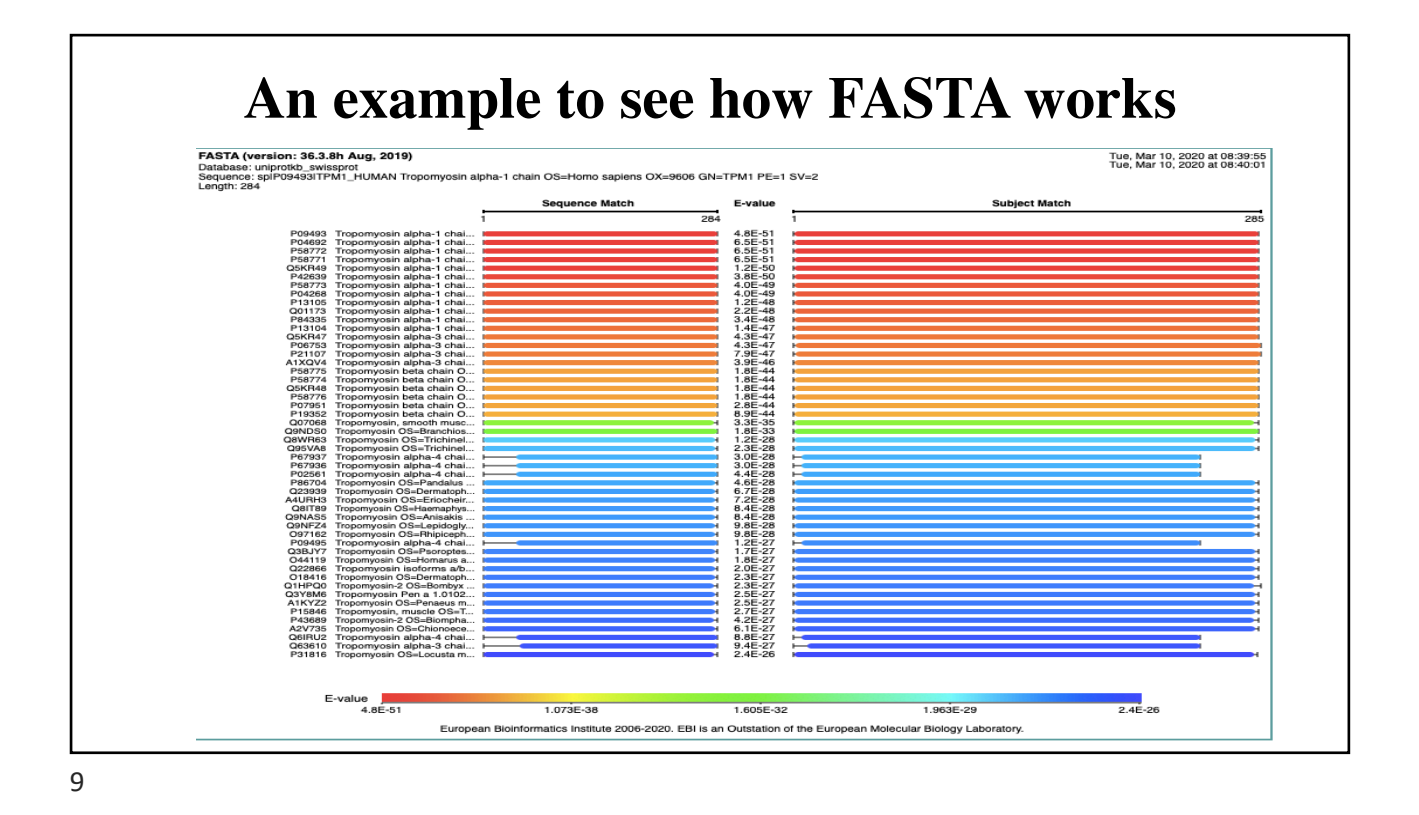

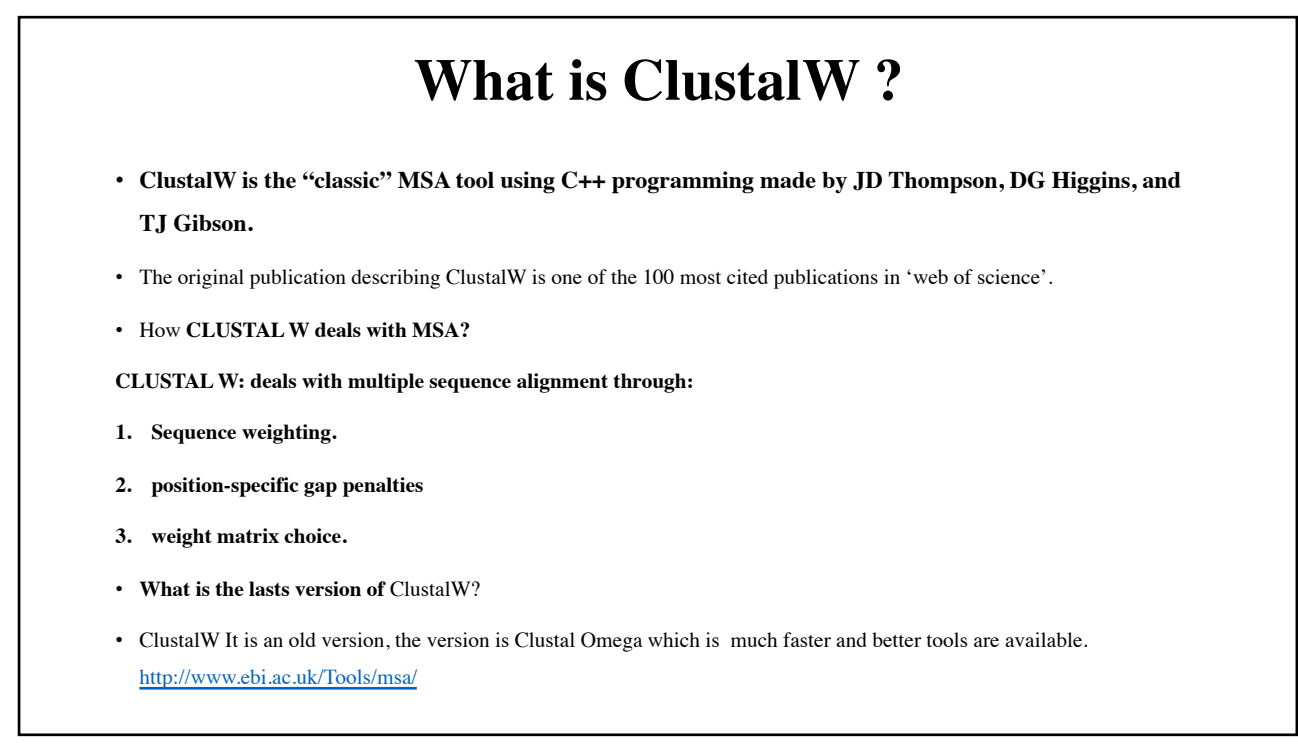

#### **How do you use ClustalW to run MSA? (very common)**

- 1. Get the protein/DN[A seq from https://www.u](https://www.uniprot.org/)niprot.org.
- 2. copy the seq in FSATA to download multiple seq.
- 3. Open FASTA [web page https://www.ebi.ac.uk/Tools](https://www.ebi.ac.uk/Tools/sss/fasta/)/sss/fasta/.
- 4. Paste the multiple seq in the box.
- 5. Run the FASTA omega. You can color it.
- 6. You see also the phylogenetic tree as well.

11

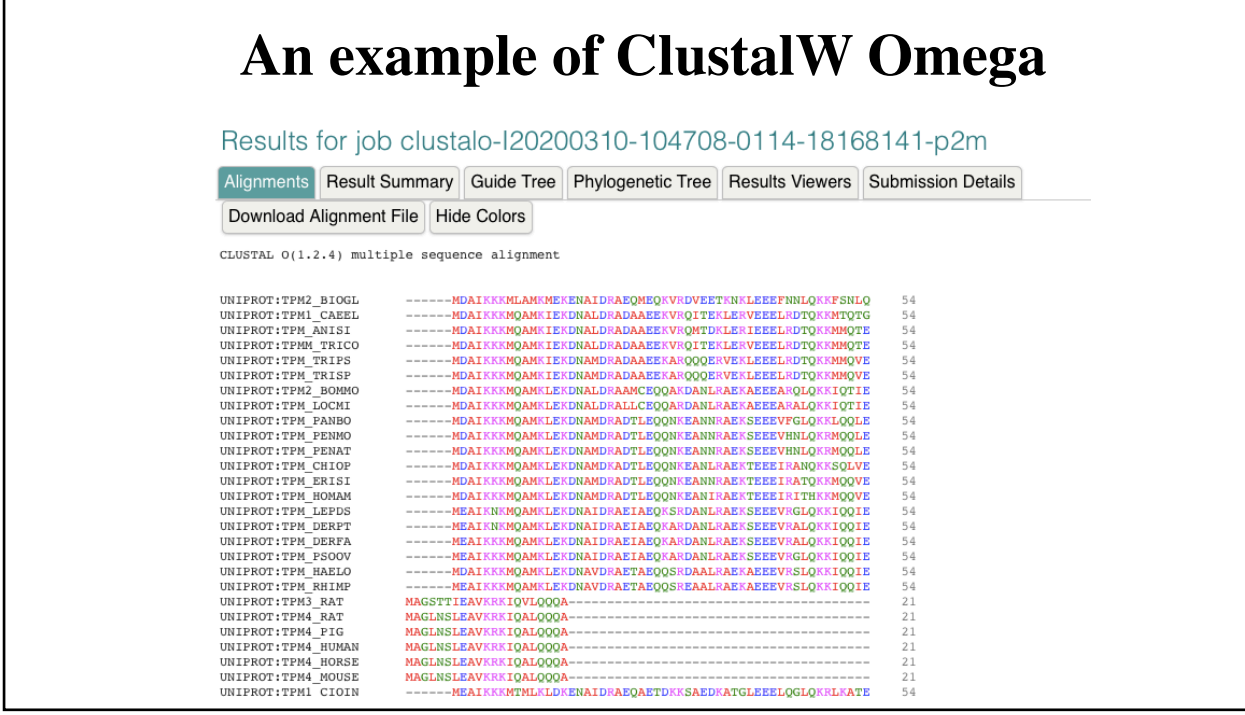

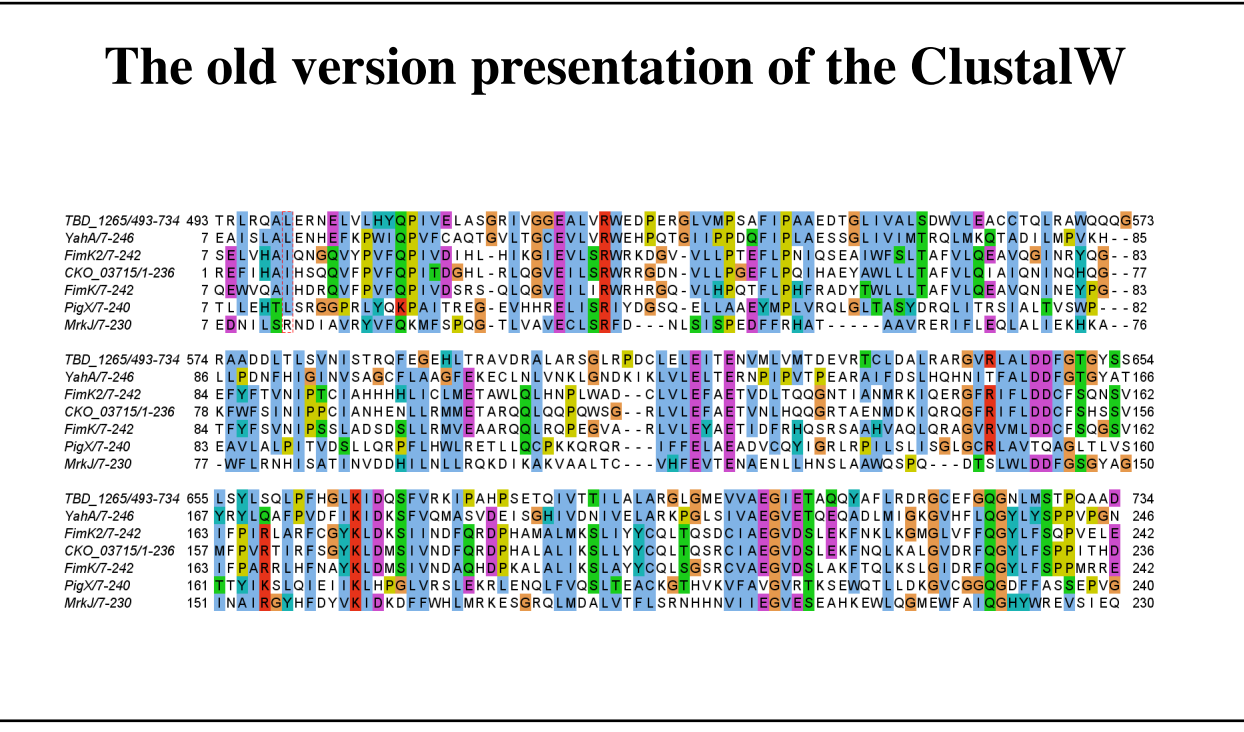

13

# **What other programs used for MSA?**

Because Often multiple sequence alignments require manual editing:

*1. Jalview* is a powerful MSA-editor for MSA. see

[http://www.jalview.org/i](http://www.jalview.org/index.html)ndex.html

- *2. [Muscle: https://www.ebi.ac.uk/Tools/ms](https://www.ebi.ac.uk/Tools/msa/muscle/)a/muscle/*
- 3. PRANK: https://www.ebi.ac.uk/research/goldman/software/prank.
- 4. [MAFFT: https://mafft.cbrc.jp/alignment](https://mafft.cbrc.jp/alignment/software/)/software/

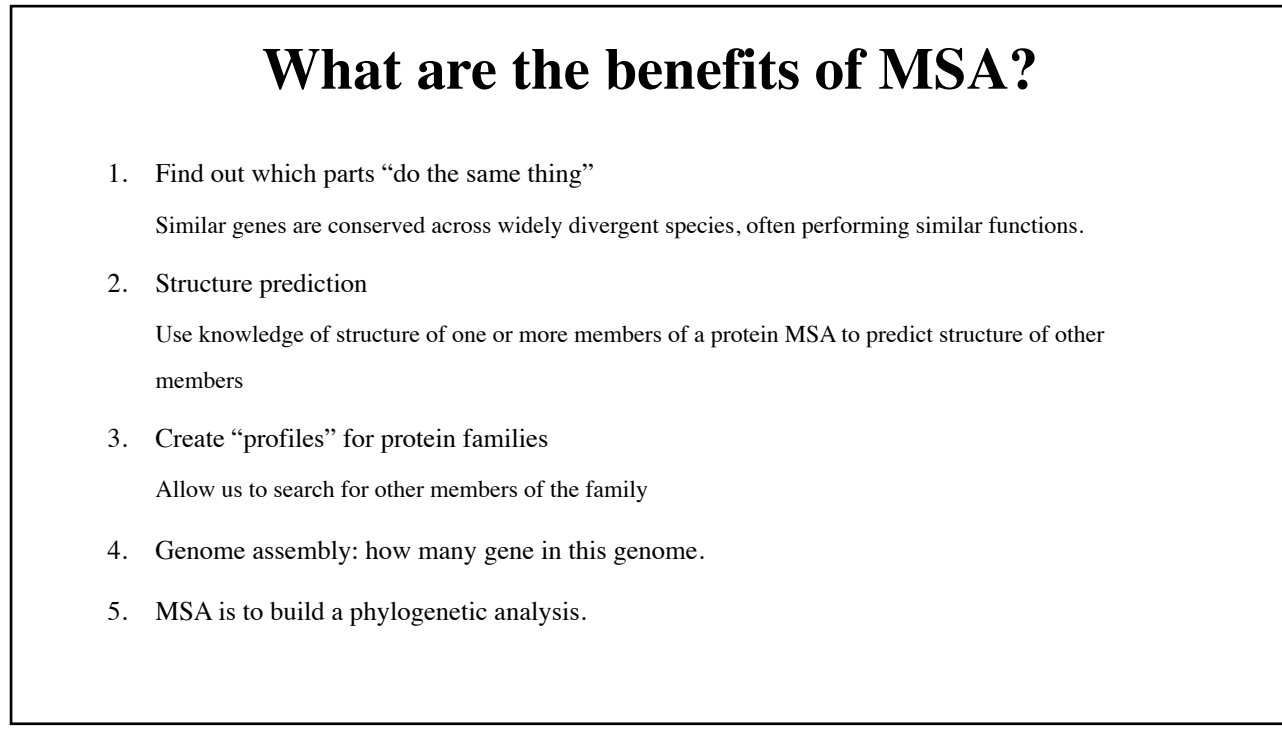

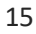

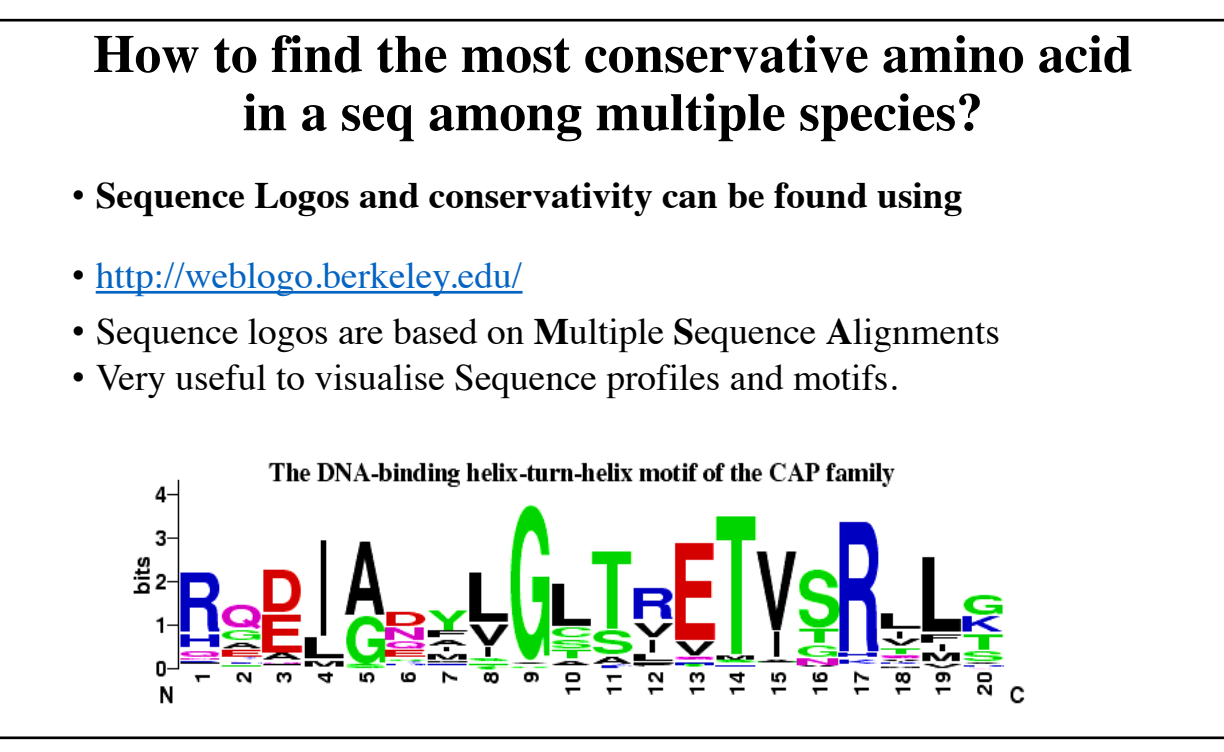

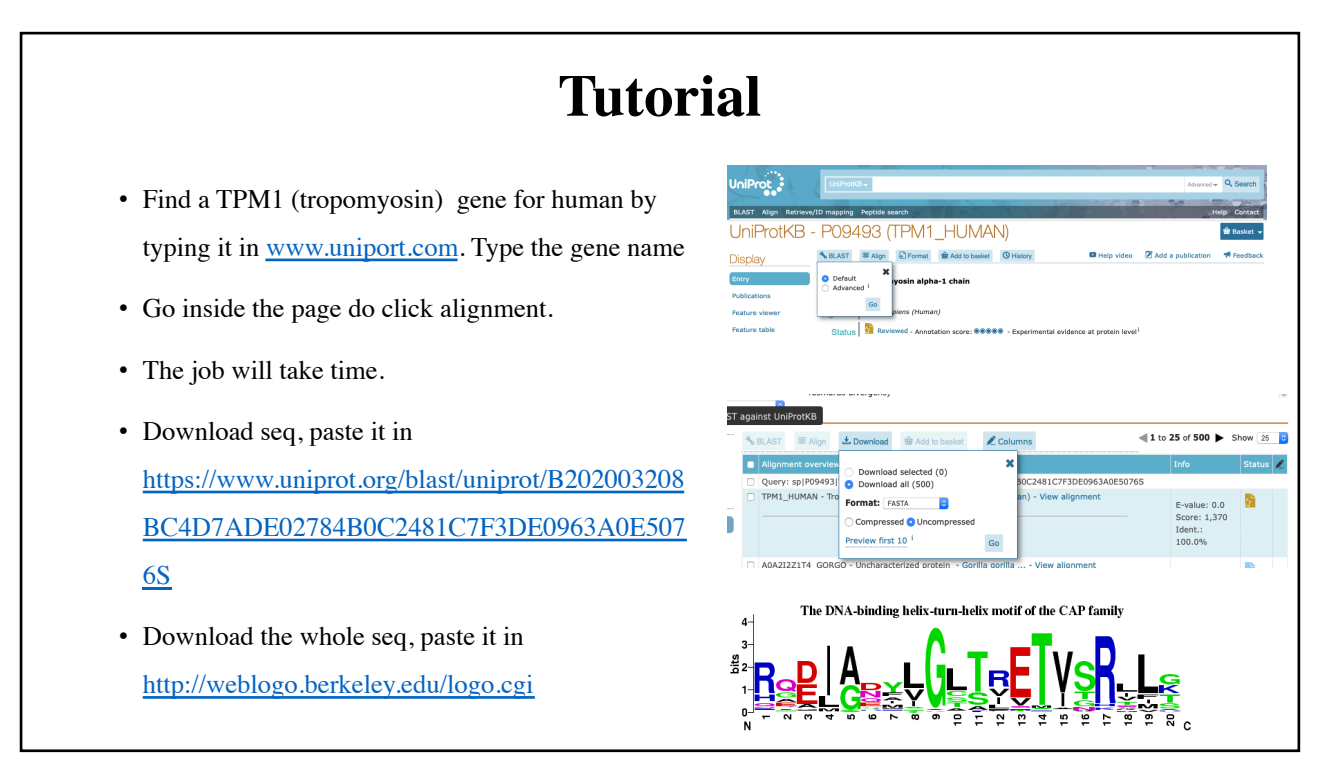